# Parental controls guide

### **Parental Controls information**

### Type of guide

Gaming consoles and platforms

### **Features and Benefits**

The Xbox 360 Parental Controls can restrict access to features like Xbox Live and specifically which games can be played, which films and TV shows can be watched and how long each family member can use the console on a daily or weekly basis.

### What specific content can I restrict?

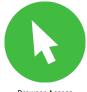

Browser Access

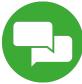

Chatting

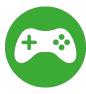

Game Ratings

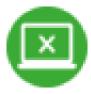

Innapropriate content

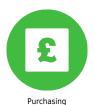

An Xbox 360 account.

What do I need?

With your console switched on, go to the settings menu and select 'Family'.

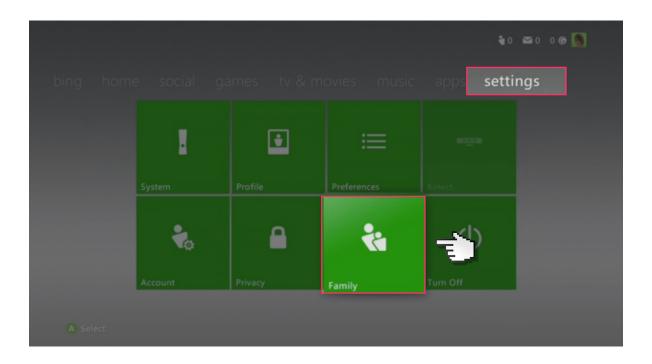

Any child accounts you have will show up here. Scroll across and select the 'Content Controls' option.

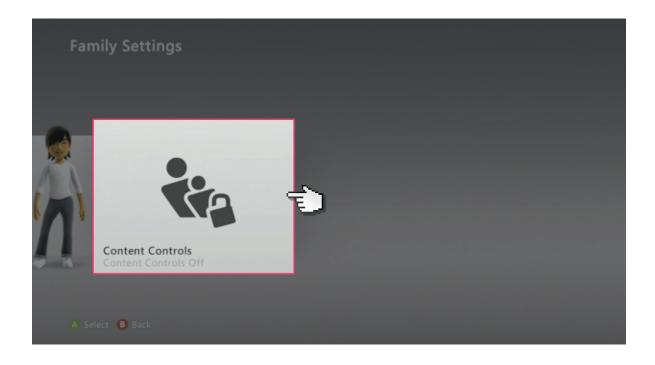

Change the settings to 'On', activating a preset of parental controls.

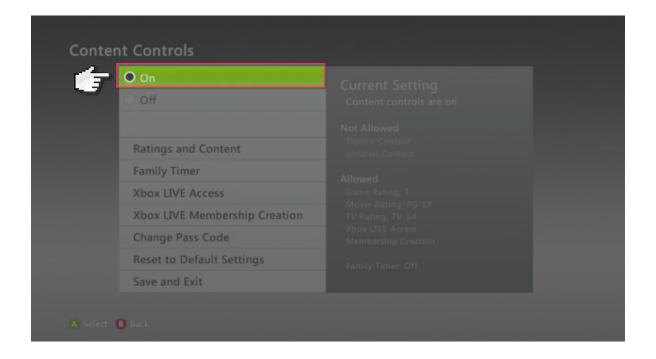

Now you are able to select different options and customise your parental settings. When you're finished select 'Save and Exit', which will prompt you to create a passcode if you haven't already done so.

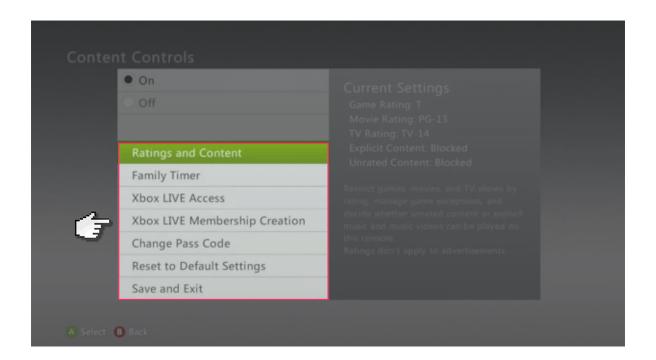

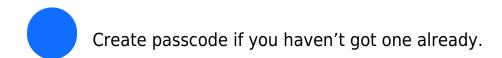

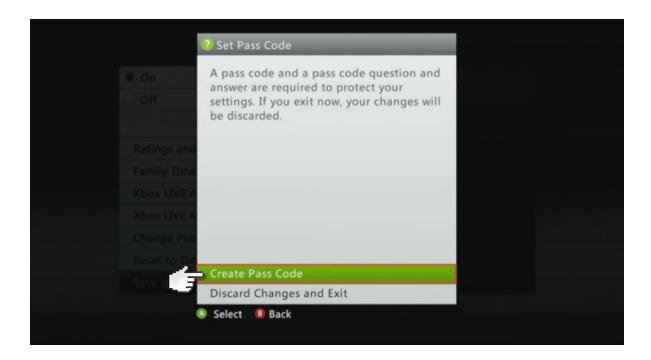

Then go back and select 'user account'.

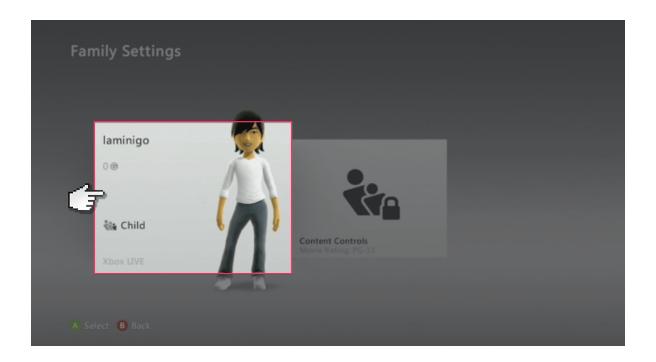

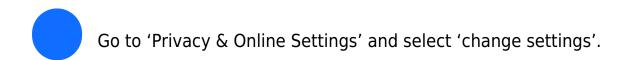

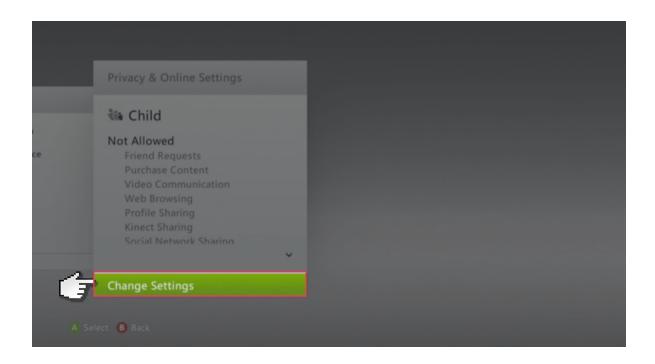

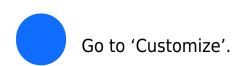

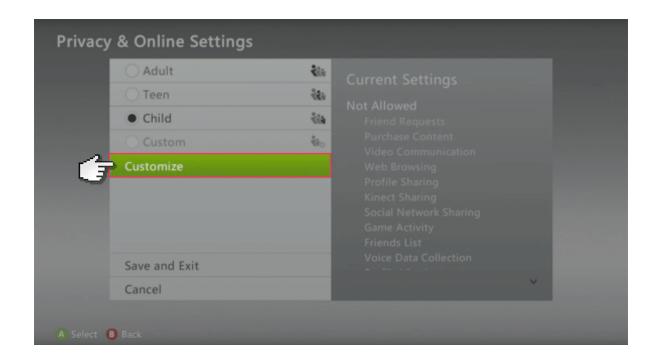

Now you are able to select different options and customise your privacy settings.

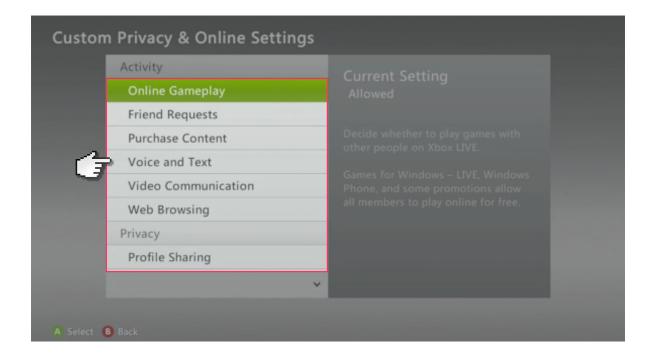

Save settings to end. Note, The settings can take up to 4 hours to take effect.

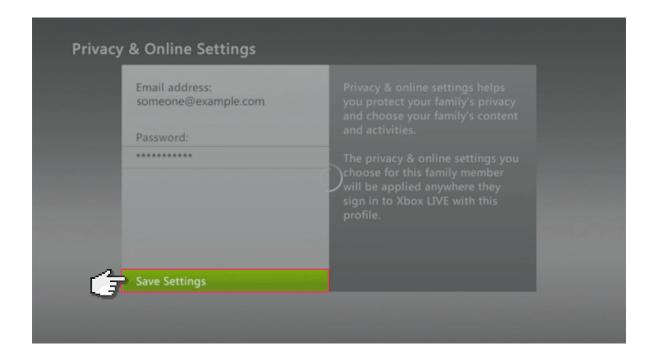